# **Nanbando Documentation**

*Release 0.8.0*

**Johannes Wachter**

**Jan 10, 2021**

# **Contents**

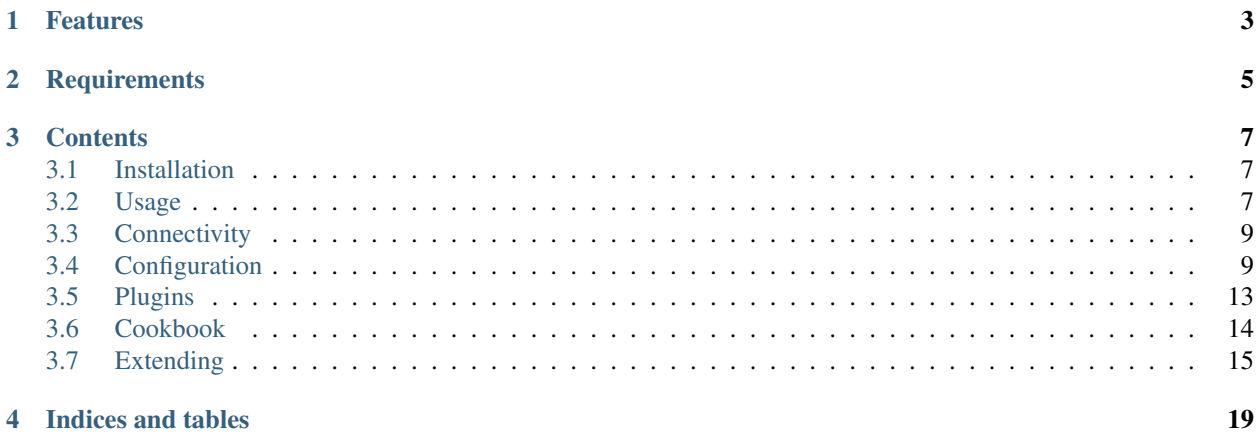

Nanbando is a simple application to automate website backups. It provides an elegant way to extend and configure the backup parts. Nanbando has built-in support for various storage's and provides easy to use sync and fetch operations. It was built with modularity, extensibility and simplicity in mind.

# Features

- <span id="page-6-0"></span>• Backup/Restore different systems
- Extensibility over events, plugins, commands or presets
- Reuse components of your application to improve your backup
- Connectivity over ssh-connections or remote-storages
- Different level of configuration

# **Requirements**

- <span id="page-8-0"></span>• PHP: ^5.2
- ext-xml
- ext-curl
- ext-mbstring
- ext-zip

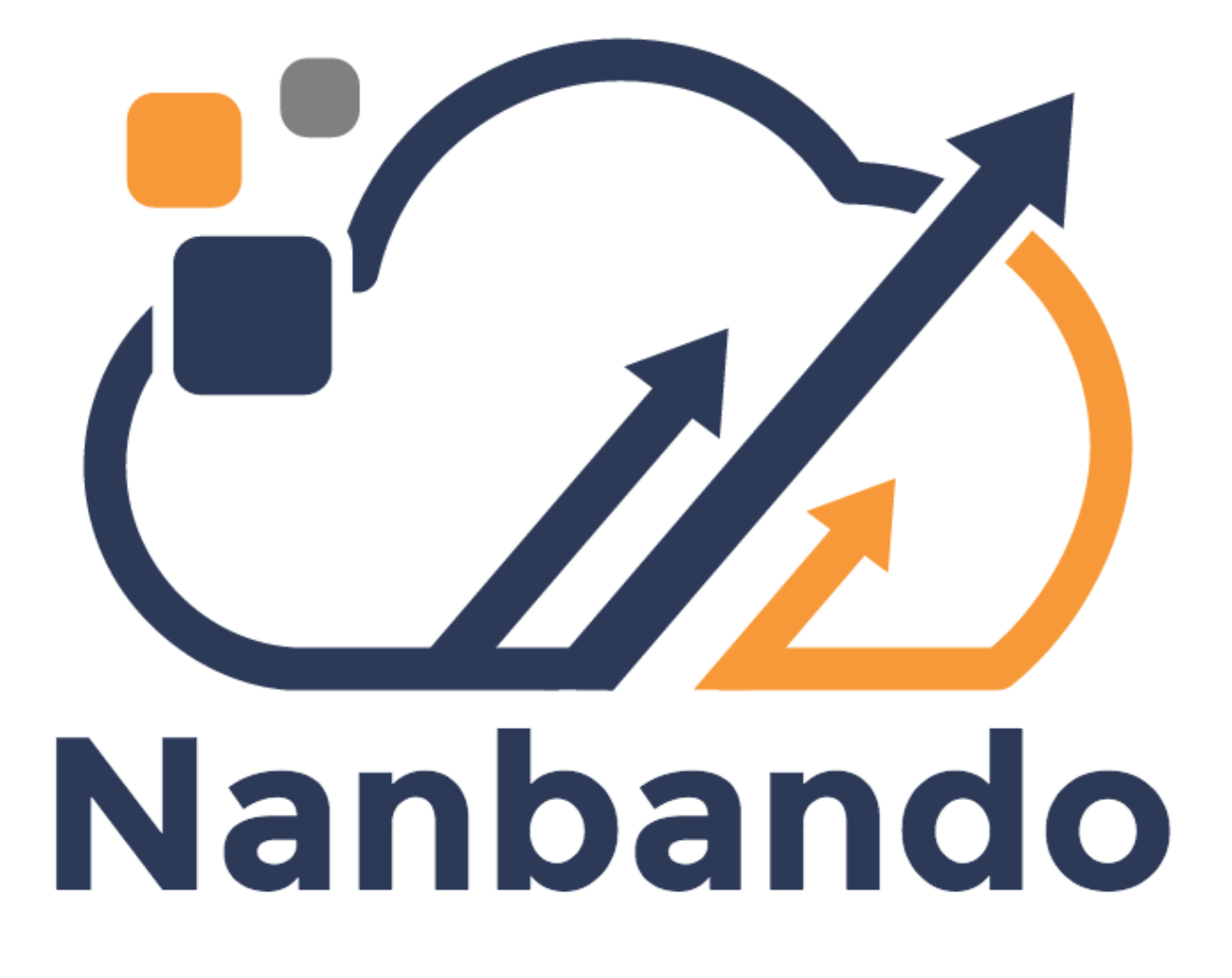

### **Contents**

# <span id="page-10-1"></span><span id="page-10-0"></span>**3.1 Installation**

To install the application simply download the executable and move it to the global bin folder.

```
wget http://nanbando.github.io/core/nanbando.phar
wget http://nanbando.github.io/core/nanbando.phar.pubkey
chmod +x nanbando.phar
mv nanbando.phar /usr/local/bin/nanbando
mv nanbando.phar.pubkey /usr/local/bin/nanbando.pubkey
```
After first installation you can update the application with a built-in command.

nanbando self-update

Note: The executable is signed with a OpenSSL private key. This ensures the origin of the build.

Check the configuration state of your application by using the command nanbando check.

# <span id="page-10-2"></span>**3.2 Usage**

Before we can start to create backup-projects we have to configure the local and remote storage. This global configuration will be shared for all projects of the executing user. The configuration will be written in the file  $\sim$  / . nanbando. yml.

```
nanbando:
    storage:
        local_directory: "%home%/nanbando/local"
        remote_service: filesystem.remote
```

```
oneup_flysystem:
   adapters:
        remote:
            local:
                directory: "%home%/nanbando/remote"
    filesystems:
        remote:
            adapter: remote
            alias: filesystem.remote
            plugins:
                - filesystem.list_files
```
Note: In the configuration you can use the parameter %home% which points to the home directory of the current user.

The application contains a simple directory backup plugin which we will use in this simple usage example. To start a new backup goto the root directory of your website and create a file named nanbando. json which contains the configuration and later also the dependencies for this backup-project.

```
{
    "name": "application",
    "backup": {
        "data": {
            "plugin": "directory",
            "parameter": {
                "directory": "path/to/data/directory"
             }
        }
    },
    "require": {
    }
}
```
After you have created this file you can run following command to configure the local installation with the given configuration. If you have added requirements to the configuration the application will install them into the folder .nanbando.

Note: For readonly filesystems you can overwrite the folder .nanando by setting the environment variable NANBANDO\_DIR.

php nanbando.phar reconfigure php nanbando.phar backup

The second command will create a new backup zip in the local folder  $\sim$ /nanbando/local/application/ <date>\_<environment>\_<label>.zip. The environment and the label are optional and will be omitted if not exists (e.g. without environment <date>\_<label>.zip or without label and environment <date>.zip).

Note: The environment can be set via the config file "environment" or env-variable NANBANDO\_ENVIRONMENT. Example: NANBANDO\_ENVIRONMENT=prod php nanbando.phar backup.

After this steps you can do following steps:

- php nanbando.phar restore restore a local backup
- php nanbando.phar push push backups to remote storage
- php nanbando.phar fetch fetch a backup on a different machine to restore it there

# <span id="page-12-0"></span>**3.3 Connectivity**

Nanbando has two options to communicate with other servers.

- 1. Remotes: Storage to push and fetch backups.
- 2. Servers: Uses SSH connection to execute commands on a remote server.

#### **3.3.1 Remotes**

The remote-storage enhances the user to push backups to or fetch backups from a secure place. Nanbando uses for that the library [flysystem](https://flysystem.thephpleague.com/) which implements a really easy to use abstraction of different remote-storages.

Nanbando brings a lot of build in adapters:

- Amazon S3
- Dropbox
- Azure
- (S)FTP

This adapters can be configured in the *[global configuration](#page-12-1)*.

You can then simply push your backups with php nanbando.phar push and fetch with php nanbando. phar fetch.

#### **3.3.2 Servers**

Servers enables nanbando to connect over ssh with other servers to execute different commands there or download backups directly to your local machine.

You can append the options  $-$ server to the following commands to execute the specified command there.

```
php nanbando.phar backup --server <server-name>
php nanbando.phar information <br/>backup-name> --server <server-name>
php nanbando.phar get <server-name> <br/> <br/>backup-name>
```
The last command will download the specified backup directly in your local directory to restore it locally. Servers can be configured in your *[global configuration](#page-12-1)* or *[local project configuration](#page-12-1)*. It depends if you want to share the configuration or keep it secret.

# <span id="page-12-1"></span>**3.4 Configuration**

The configuration is devided into two parts - global (optional) and project configuration.

Warning: After changing configuration please run command reconfigure to be sure that the configuration will be used for recreating the symfony container.

### **3.4.1 Global configuration**

The global congfiguration is placed in the user home directory. This will be used for all projects used by the user. Put this configuration into  $\sim/$ .nanbando.yml.

Local directory (e.g. a mounted NFS drive):

```
nanbando:
    storage:
        local_directory: "%home%/nanbando"
        remote:
            local:
                directory: "%home%/nanbando/remote"
```
AWS S3 bucket:

```
nanbando:
    storage:
        local directory: "%home%/nanbando"
        remote:
            s3:
                client:
                    region: 'eu-central-1'
                    credentials:
                        key: '...'
                        secret: '...'
                bucket: 'bucket-name'
```
Digitalocean S3 bucket:

```
nanbando:
    storage:
        local_directory: "%home%/nanbando"
        remote:
            s3:
                client:
                    region: 'fra1'
                    endpoint: 'https://fra1.digitaloceanspaces.com'
                    credentials:
                        key: '...'
                        secret: '...'
                bucket: 'bucket-name'
```
Google Cloud Storage remote bucket:

```
nanbando:
    storage:
        local directory: "%home%/nanbando"
        remote:
            s3:
                client:
                    projectId: 'project-id'
```

```
keyFilePath: '/path/to/key.json'
bucket: 'bucket-name'
```
Note: This global configuration can also be configured inside the nanbando.  $\frac{1}{15}$  ison file.

For nanbando you have to define the local directory, where the backup command can place the backup archives, and the connection details for the remote destination.

By default the local\_directory will be set to %home%/nanbando and the remote will be null. This leads to local backups will work out of the box but all commands (fetch, push) which needs the remote-storage will be disabled.

#### **3.4.2 Local project configuration**

The local configuration contains the name, backup configuration and the additional *[Plugins](#page-16-0)*.

```
{
    "name": "application",
    "parameters": {
        "directory": "path/to/data/directory"
    },
    "servers": {
        "production": {
            "ssh": {
                "host": "<ip-address>",
                "username": "%env(SSH_USERNAME)%",
                "password": "<your-password|true>"
            },
            "directory": "test-data",
            "executable": "../Development/nanbando/bin/nanbando"
        }
    },
    "backup": {
        "data": {
            "plugin": "directory",
            "parameter": {
                "directory": "%directory%"
            }
        }
    },
    "require": {
    }
}
```
The backup section can contain as much parts as needed. Each plugin can provide its own parameter structure.

Note: The section parameters can be used to define global parameters which can be used in the plugin configuration. To import files place them in the imports array. This can be used to reuse the symfony-application parameter. As an alternative to the parameters you can use %env(...)% and the .env file handling of [Symfony DotEnv.](https://symfony.com/doc/4.1/components/dotenv.html)

### **3.4.3 Server Configuration**

You can specify the servers-configuration in the local project or global configuration. It depends if you want to share the configuration or keep it secret.

Currently nanbando is able to connected over ssh to the remote server. As authentication method username  $\alpha$ password or rsakey file is available.

```
nanbando:
   servers:
       production:
            ssh:
                host: <ip-address>
                username: nanbando
                password: <your-password|true>
                rsakey:
                    file: <path>
                    password: <your-password|true>
            directory: /var/www
            executable: nanbando
```
As an example this configuration is from the "Global configuration" - but the same as json is also available in "Local project configuration".

The password is optional in the configuration you will be asked for it when nanbando needs it.

Note: You can also use environment variables to configure different values for ssh-connections. Use this variable names: NANBANDO\_SSH\_USERNAME, NANBANDO\_SSH\_PASSWORD, NANBANDO\_SSH\_RSAKEY\_FILE and NANBANDO\_SSH\_RSAKEY\_PASSWORD.

#### **3.4.4 Process**

Each backup-part has an optional configuration parameter process. The process can be passed (also multiple times) to the backup-command nanbando backup  $-p$  files  $-p$  database. All backup-parts which contains one of the passed processes will be executed. The restore process uses the passed parameter (will be stored in the backup file)from the backup call.

```
{
    "backup": {
        "uploads": {
            "plugin": "directory",
            "process": ["files"],
            "parameter": {
                "directory": "var/uploads"
            }
        },
        "indices": {
            "plugin": "directory",
            "process": ["optional"],
            "parameter": {
                "directory": "var/indices"
            }
        },
        "database": {
            "plugin": "mysql",
```

```
"process": ["database"],
            "parameter": {
                "username": "%database_user%",
                "password": "%database_password%",
                "database": "%database name%"
            }
       }
   }
}
```
As an example you could backup the database each hour and each night also the file in the uploads folder. Therefor you could restore user-data in a smaller granularity than the files but the resulting backups will use less disk space and the hourly backup will run faster.

### <span id="page-16-0"></span>**3.5 Plugins**

Nanabando was written with extensibility (see *[Extending](#page-18-0)*) in mind. To keep the core as small as possible only one plugin is included in the application. But nanbando also provides optional plugins which can be installed by each backup-project.

#### **3.5.1 Usage**

You can use a plugin by adding it to the nanbando. json file. There you can configure it like other [composer](https://getcomposer.org/) projects in the require section of the file.

```
{
    "name": "application",
    "backup": {
        "su_standard": {
            "plugin": "mysql",
            "parameter": {
                "username": "root",
                 "database": "your_database"
            }
        }
    },
    "require": {
        "nanbando/mysql": "^0.2"
    }
}
```
To install this plugin run the reconfigure command. It will install the plugin with the [embedded-composer](https://github.com/dflydev/dflydev-embedded-composer) and reconfigure the local application. After that you can run the backup command to backup the database and restore to restore the database.

#### **3.5.2 Available Plugins**

This list of plugins is currently quite small but there should be more plugins soonish.

- nanbando/mysql This plugin backups your mysql-database with the mysqldump command
- nabando/jackrabbit This plugin will backups your jackrabbit data by exporting into xml

• nabando/sulu - This plugin provides presets and auto-detection for sulu applications

# <span id="page-17-0"></span>**3.6 Cookbook**

The Cookbook covers some applications and how nanbando can be used to backup the data of this applications.

#### **3.6.1 How to backup a Sulu application?**

Note: To simplify the backup configuration for sulu-applications you can use the [Sulu Plugin.](https://github.com/nanbando/sulu)

You can use the following configuration to backup the application using jackrabbit as phpcr backend.

```
{
   "name": "test-application",
   "imports": [
        "app/config/parameters.yml"
   \frac{1}{2},
    "parameters": {
        "jackrabbit_uri": "http://localhost:8080/server/"
   },
    "backup": {
        "uploads": {
            "plugin": "directory",
            "parameter": {
                "directory": "var/uploads"
            }
        },
        "database": {
            "plugin": "mysql",
            "parameter": {
                "username": "%database_user%",
                "password": "%database_password%",
                "database": "%database name%"
            }
        },
        "cmf": {
            "plugin": "jackrabbit",
            "parameter": {
                "jackrabbit_uri": "%jackrabbit_uri%",
                "workspace": "%phpcr_workspace%",
                "path": "/cmf"
            }
        },
        "versions": {
            "plugin": "jackrabbit",
            "parameter": {
                "jackrabbit_uri": "%jackrabbit_uri%",
                "workspace": "%phpcr_workspace%",
                "path": "/jcr:versions"
            }
        },
        "cmf_live": {
            "plugin": "jackrabbit",
```

```
"parameter": {
             "jackrabbit_uri": "%jackrabbit_uri%",
             "workspace": "%phpcr_workspace%_live",
             "path": "/cmf"
        }
    }
},
"require": {
    "nanbando/mysql": "^0.1",
    "nanbando/jackrabbit": "^0.1"
}
```
Note: This configuration is optimized for Sulu (minimal) version  $\lambda$ 1.3 with the drafting feature. If you want to backup earlier versions you can omit the backup section *cmf\_Live*. For the standard edition you have to adapt the path to the uploads directory.

If you use mysql as data storage for phpcr you can remove the cmf, cmf\_live and versions part of the backup.

```
{
    "name": "test-application",
    "imports": [
        "app/config/parameters.yml"
    ],
    "backup": {
        "uploads": {
            "plugin": "directory",
            "parameter": {
                "directory": "uploads"
            }
        },
        "database": {
            "plugin": "mysql",
            "parameter": {
                "username": "%database_user%",
                "password": "%database_password%",
                "database": "%database_name%"
            }
        }
    },
    "require": {
        "nanbando/mysql": "^0.1"
    }
}
```
# <span id="page-18-0"></span>**3.7 Extending**

}

Nanbando makes you easy to hook into the application. You can use one of the following possibilities to extend nanbando.

#### <span id="page-19-0"></span>**3.7.1 Bundle**

All begins with a bundle. The application uses Symfony Bundles to build the environment. The bundles will be discovered by crawling the composer files of the installed packages. And loaded by composer. So you can guess which parts are mandatory to hook into nanbando.

You can take a look into a already existing nanbando-bundle like [Mysql Plugin.](https://github.com/nanbando/mysql)

#### **Composer**

Create a composer.json file and register the repository on [packagist.](https://packagist.org/)

Add a extra configuration inside of the composer.json.

```
"extra": {
    "nanbando": {
         "bundle-classes": [
             "<br/>bundle-class>"
        ]
    }
}
```
#### **Bundle Class**

A [Symfony Bundle](http://symfony.com/doc/current/bundles.html) is simply a structured set of files within a directory that implement a single feature.

```
<?php
namespace Acme\TestBundle;
use Symfony\Component\HttpKernel\Bundle\Bundle;
class AcmeTestBundle extends Bundle
{
}
```
In nanbando the bundle can contain a plugin (for backup tasks) or any other extension like event-listener or commands.

### **3.7.2 Plugins**

Plugins are symfony-services tagged with <tag name="nanbando.plugin" alias="{alias}"/> inside a *[Bundle](#page-19-0)*. The alias can be used in the Local-*[Configuration](#page-12-1)*.

```
<service id="plugins.mysql" class="Nanbando\Plugin\Mysql\MysqlPlugin">
   <argument type="service" id="output"/>
   <argument type="service" id="temporary_files"/>
   <tag name="nanbando.plugin" alias="mysql"/>
</service>
```
#### **3.7.3 Events**

Nanbando issues events which can be listened to by using the standard symfony event dispatcher. You can register a listener in your dependency injection configuration as follows:

```
<service id="nanbando_mysql.event_listener.backup" class=
˓→"Nanbando\Plugin\Mysql\EventListener\BackupListener">
   <tag name="kernel.event_listener" event="<event_name>" method="methodToCall" />
</service>
```
#### **Backup**

The backup fires the event nanbando.pre\_backup before the process starts and nanbando.post\_backup after the backup is finished.

The main event is nanbando.backup which does the magic and backup the data.

#### **Restore**

The backup fires the event nanbando.pre\_restore before the process starts and nanbando.post\_restore after the backup is finished.

The main event is nanbando.restore which does the magic and restores the data.

#### **3.7.4 Presets**

Presets are an easy way to integrate your application (e.g. [Sulu Plugin\)](https://github.com/nanbando/sulu) into the nanbando system. Presets are backupconfigurations for specific applications and versions.

Inside a bundle the extension is able to prepend presets for different applications, versions and options.

```
<?php
namespace Nanbando\Plugin\Sulu\DependencyInjection;
use Symfony\Component\DependencyInjection\ContainerBuilder;
use Symfony\Component\DependencyInjection\Extension\Extension;
use Symfony\Component\DependencyInjection\Extension\PrependExtensionInterface;
/**
* Integrates sulu presets into nanbando.
*/
class NanbandoSuluExtension extends Extension implements PrependExtensionInterface
{
    /**
    * {@inheritdoc}
     \star/public function prepend(ContainerBuilder $container)
    {
    $container->prependExtensionConfig(
        'nanbando',
        \sqrt{2}'presets' => [
                 \lceil'application' => 'sulu',
                     'version' \Rightarrow '*',
                     'backup' => [
                         'database' => [
```

```
'plugin' => 'mysql',
                            'parameter' => [
                                'username' => '%database_user%',
                                'password' => '%database_password%',
                                'database' => '%database_name%',
                           ],
                       ],
                   ],
              ],
           ]
       );
   }
   /**
    * {@inheritdoc}
    */
   public function load(array $configs, ContainerBuilder $container)
   {
   }
}
```
Indices and tables

- <span id="page-22-0"></span>• genindex
- modindex
- search